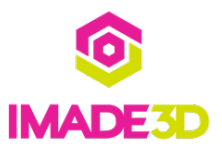

# **Your 1st Print**

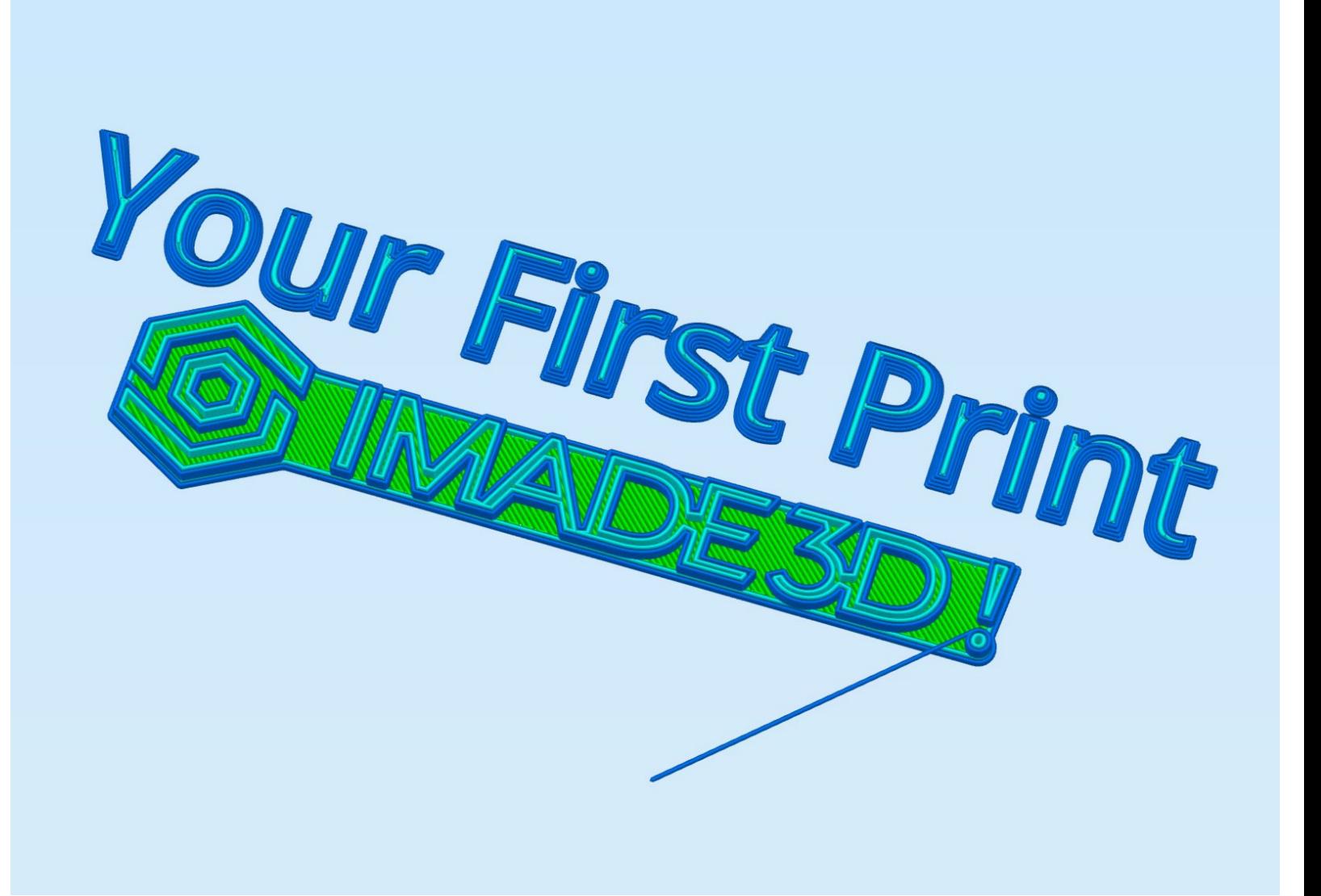

#### **Step 1 — ↳ Load filament**

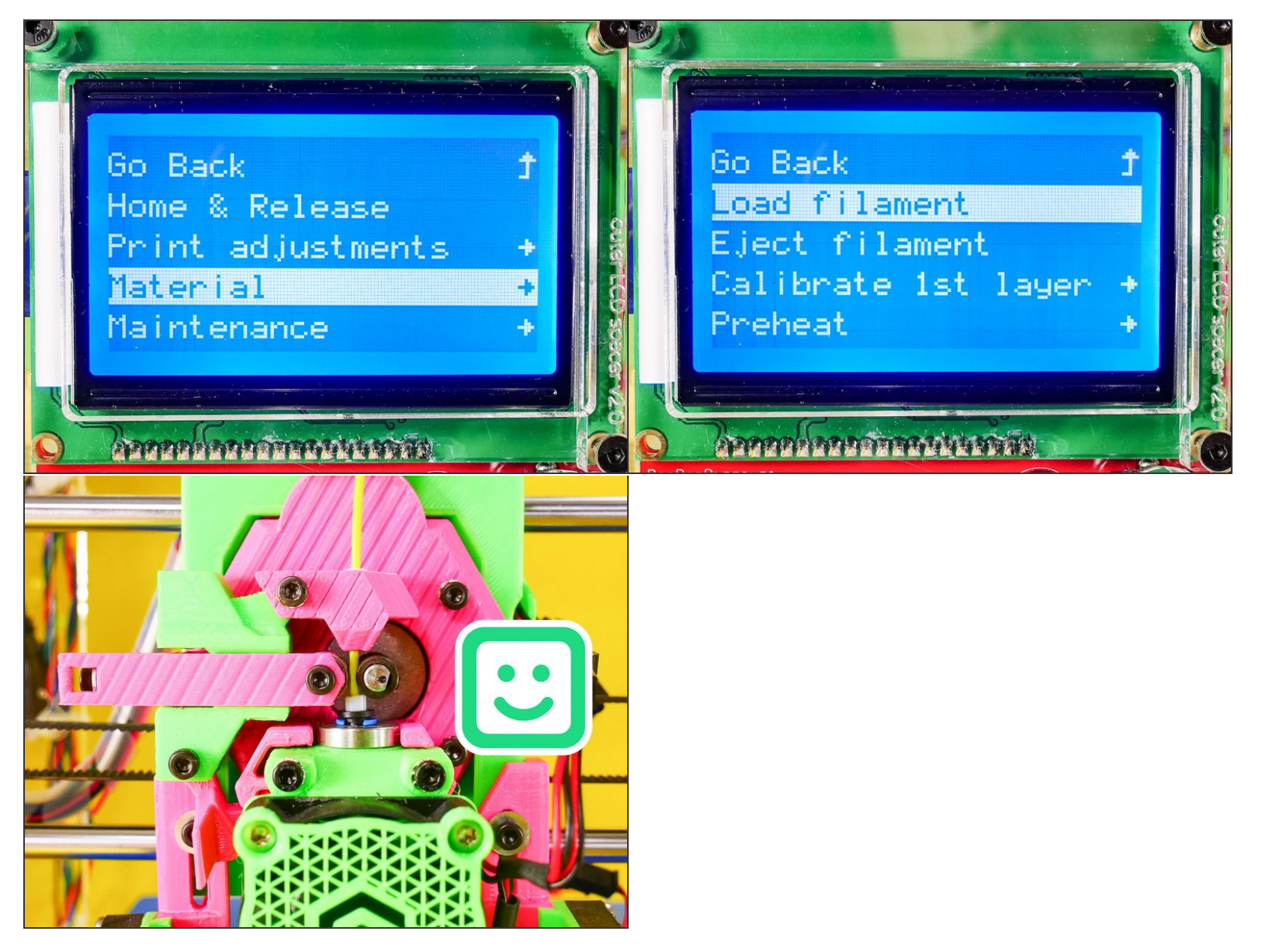

- Your JellyBOX will heat up, then pause and signal with a beep.
- When your JellyBOX beeps, insert filament, lock the feeder, and press the knob to continue.
- Your JellyBOX will then load the filament.

#### **Step 2 — ▶ Video: Load Filament**

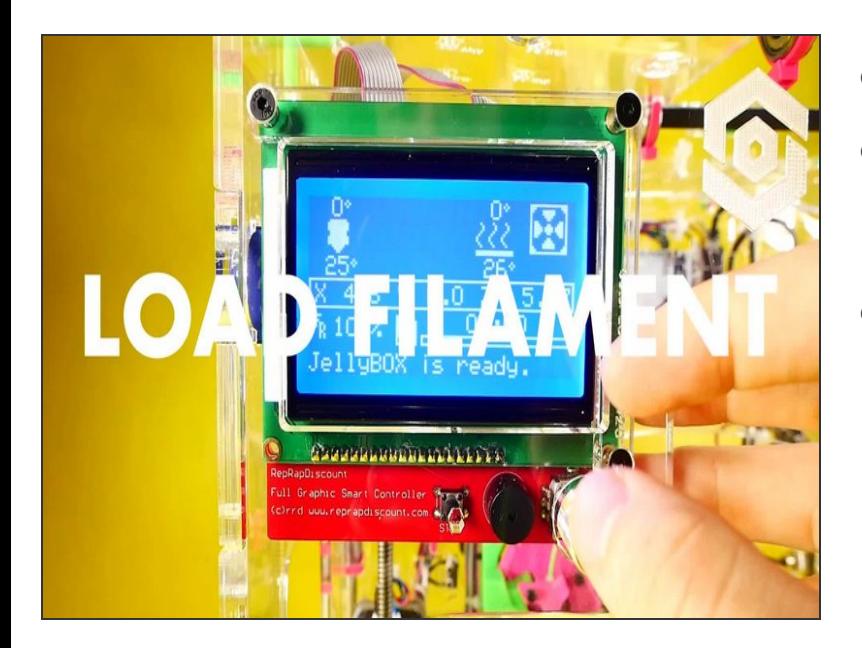

- ▶ Video: Load Filament
- When your JellyBOX beeps, insert filament, **lock the feeder**, and press the knob to continue.  $\bullet$
- Your JellyBOX will then load the filament.

## **Step 3 — Calibrate the 1st Layer**

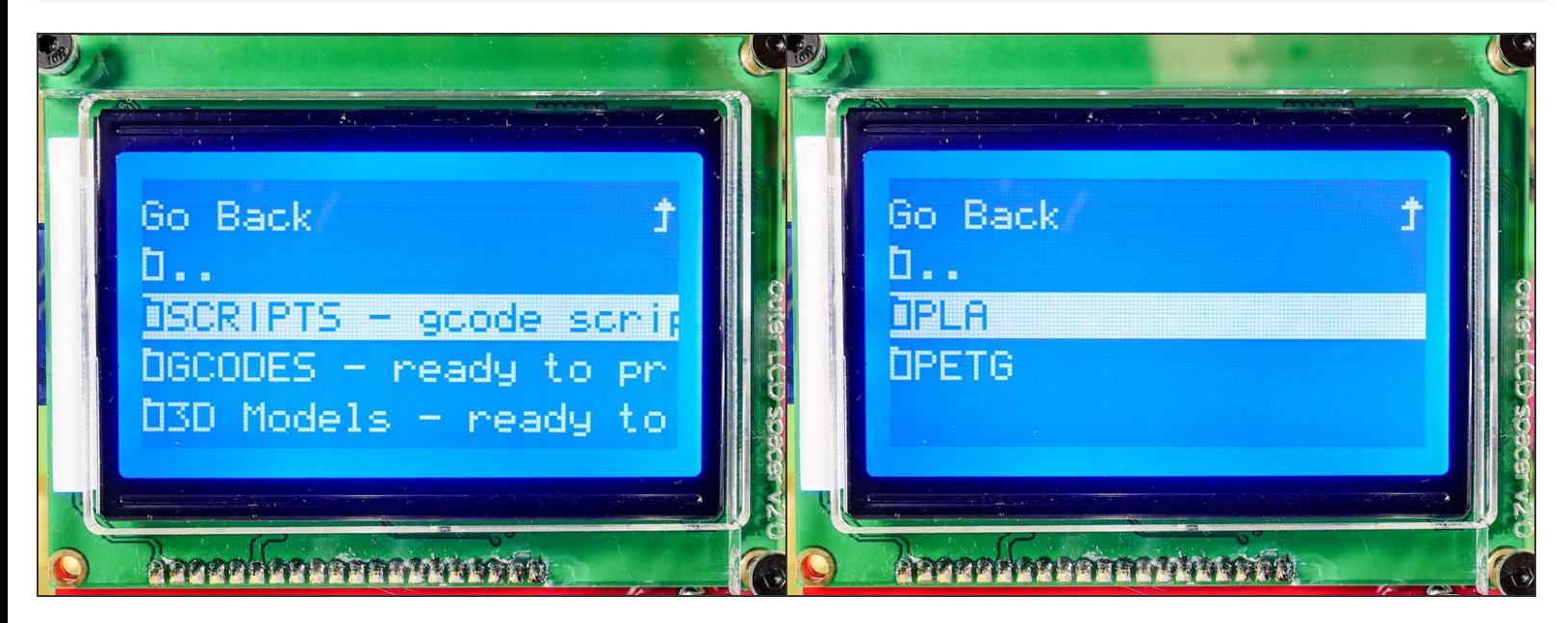

- On your SD card, go to**JellyBOX-Essentials > SCRIPTS - gcode scripts**
- Select PLA this is the filament material that came with your JellyBOX.

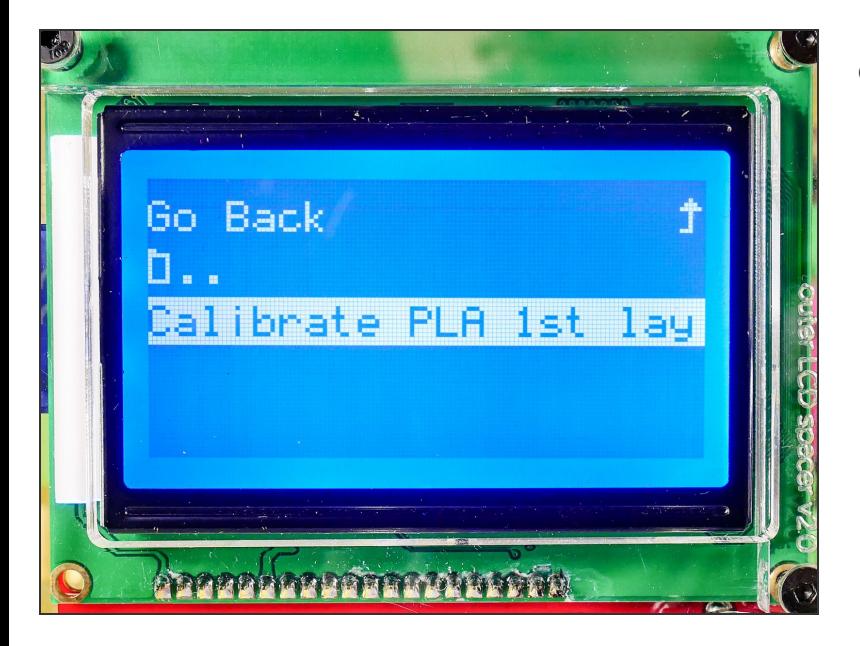

Launch the *Calibrate PLA 1st Layer* Print :-)

# **Step 5 — ▶ Video: Calibrate the 1st Layer (4m with narration)**

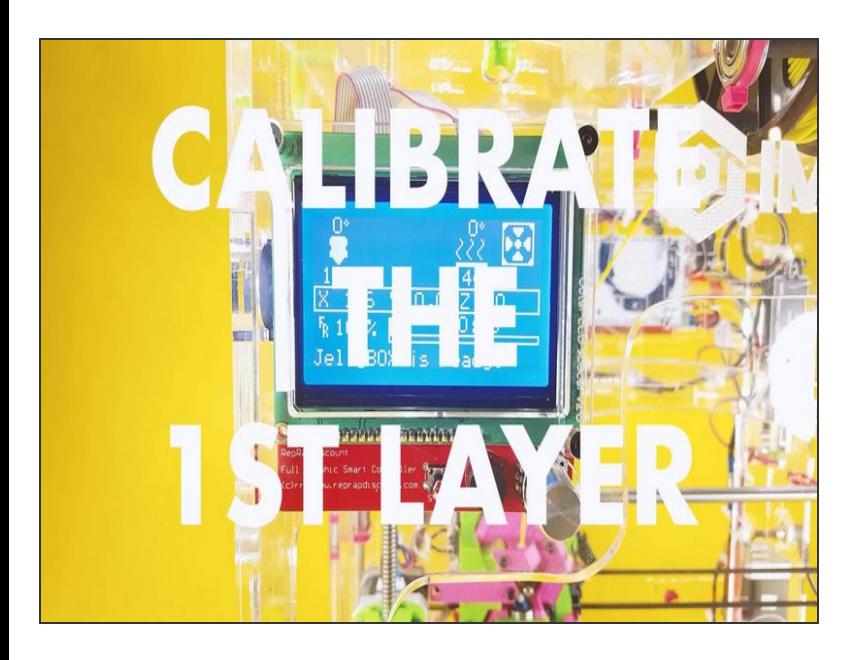

- ▶ Video: Calibrate the 1st Layer (4m with **narration**)  $\bullet$
- Your JellyBOX will preheat a bit, perform auto bed leveling sequence, and then pause and pre-heat to the final print temperatures.  $\bullet$
- When it's ready to go, it will beep. At this point, press the encoder knob to actually start printing.  $\bullet$
- WHILE it's printing, use the **Live Adjust Z Height** function to adjust the first layer height to your liking.  $\bullet$

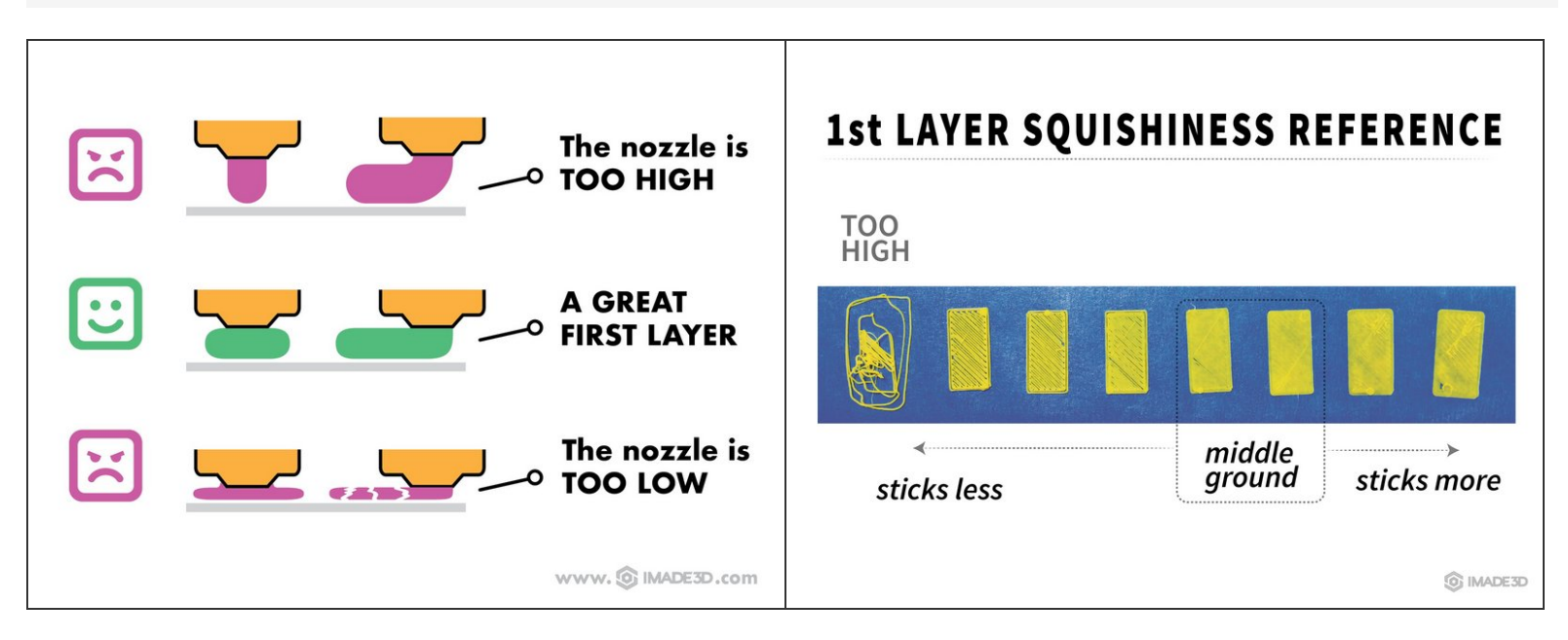

- You may need to run the script multiple times until you reach the perfect first layer.
- Parallel lines should be all well connected with no visible gaps.

#### **Step 7 — ↳ Print a The First Print Pre-Sliced GCODE**

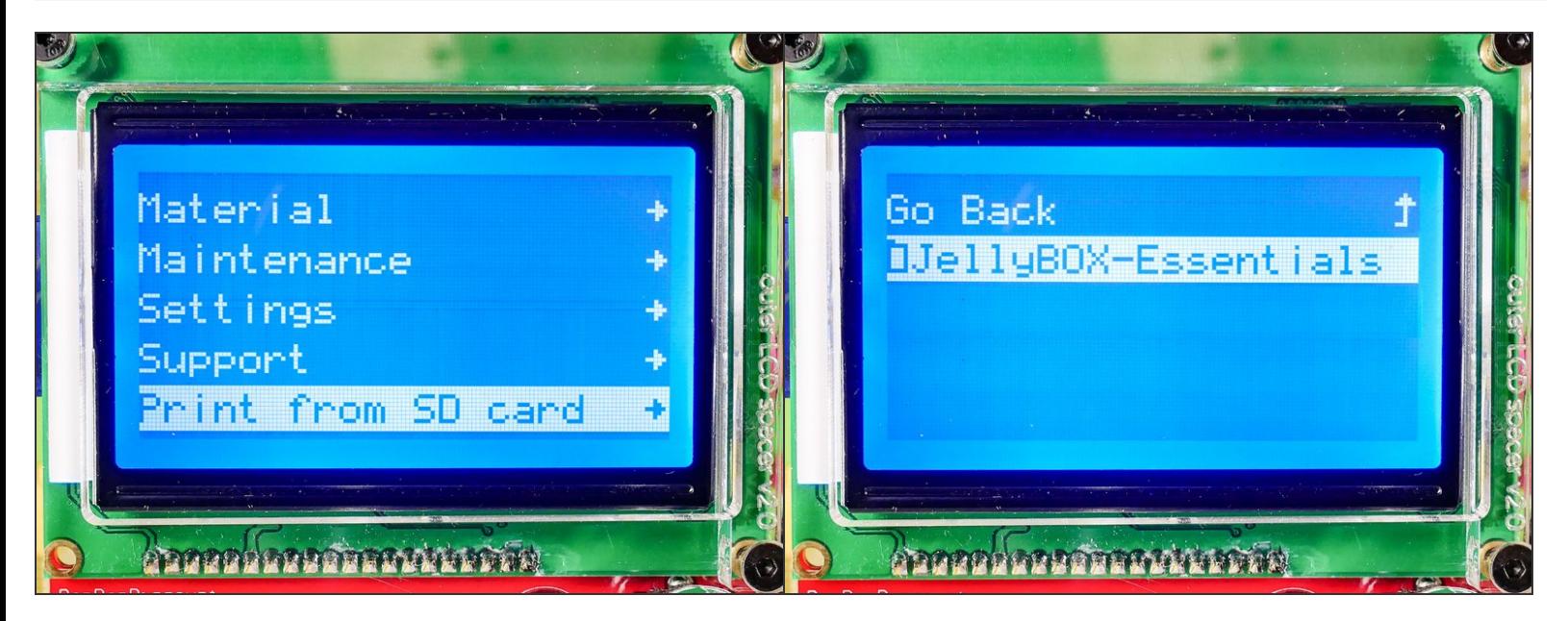

Insert wisdom here.

#### **Step 8 — Got the the First Print File?**

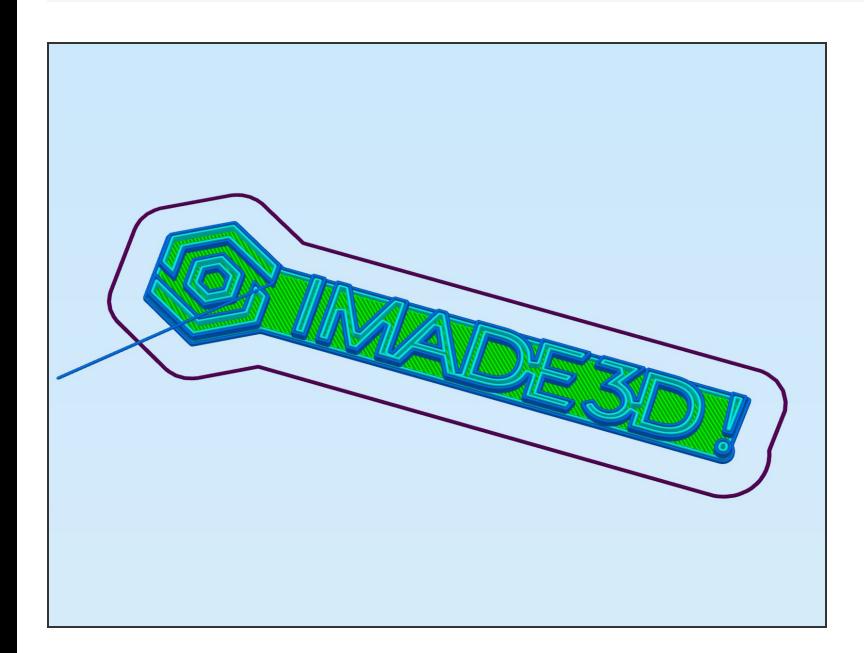

- You can find the `Calibrate PLA 1st Layer Print` file on the SD card that came with your JellyBOX.
- Or, **U** [Download](http://go.imade3d.com/first-print) the latest Calibrate PLA 1st **Layer Print**  $\bullet$
- Or, <u>↓ Or [download](http://go.imade3d.com/sd-card) the whole latest SD card</u> (includes the print)
- <http://go.imade3d.com/first-print> <http://go.imade3d.com/sd-card>  $\bullet$

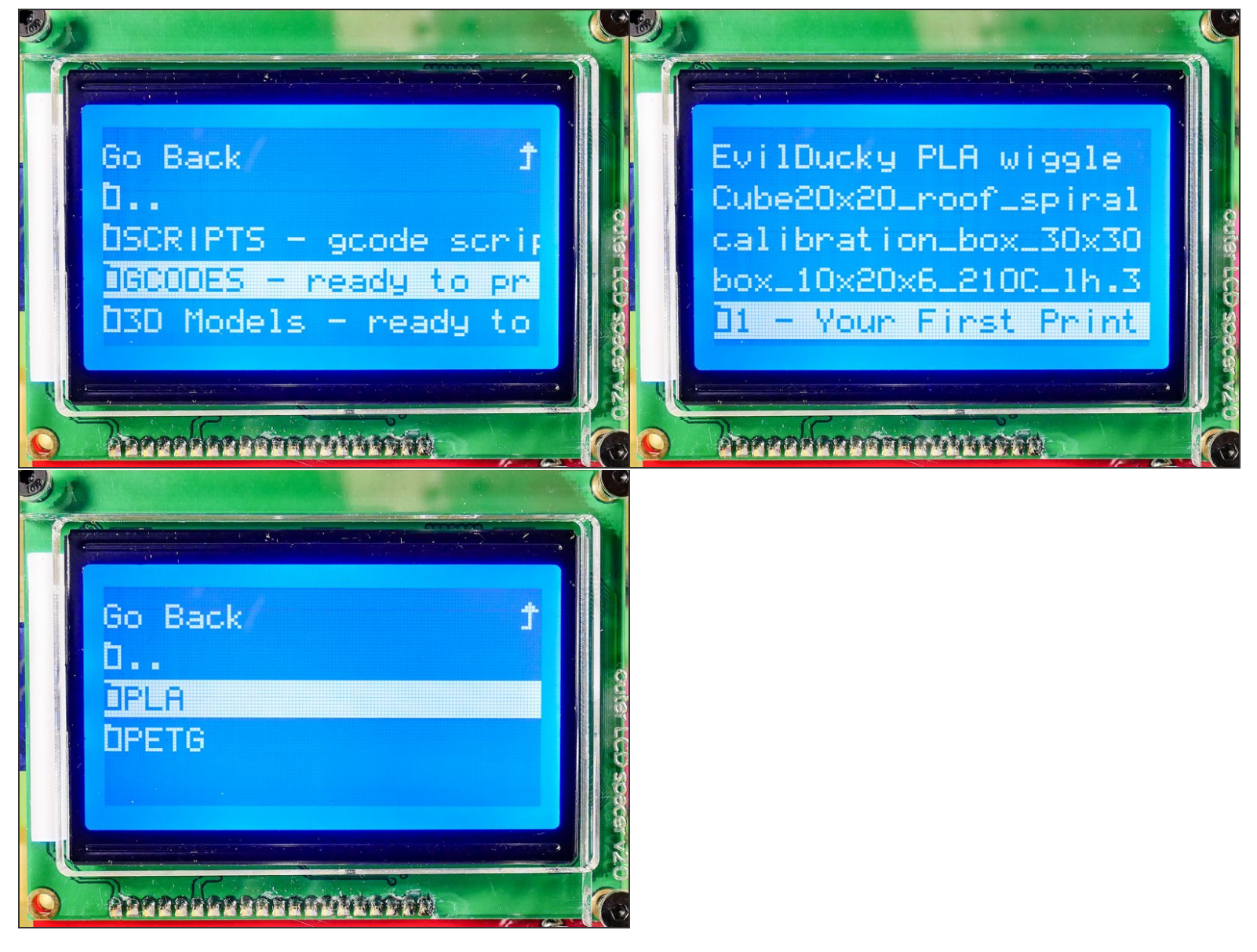

- GCODES ready to print > 1-Your First Print >
- Select **PLA** this is the filament material that came with your JellyBOX.

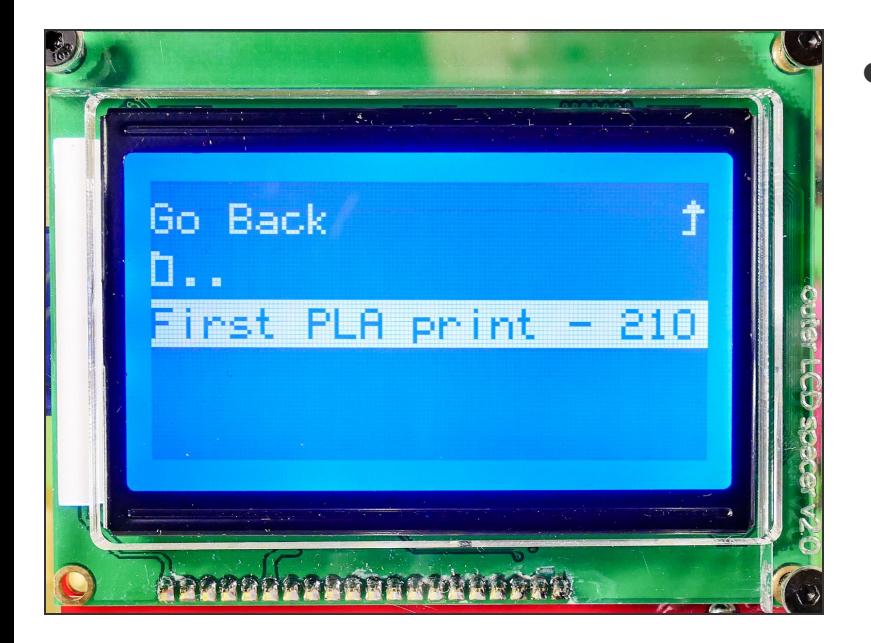

Launch *Your First Print* :-)

#### **Step 11**

- Your JellyBOX will preheat a bit, perform auto bed leveling sequence, and then pause and pre-heat to the final print temperatures.  $\bullet$
- When it's ready to go, it will*'beep*. At this point, press the encoder knob to actually start printing.
- The beeping is very useful, but it can be loud if your JellyBOX is in a public space. Here's how you can  $\bigodot$  The beeping is very useful,<br>[modify](https://docs.imade3d.com/Guide/Disable+%2527Beep%2527+Before+a+Print/368) the files to turn it off.

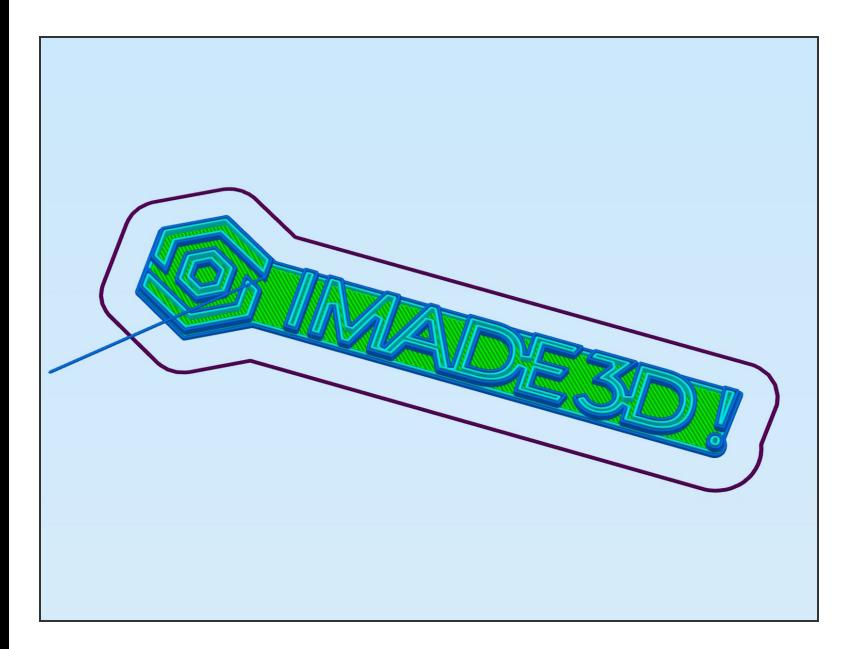

**Tadaaa!** Enjoy the fruits of your labor.

## **Step 13 — ↳ (Optionally) Eject filament**

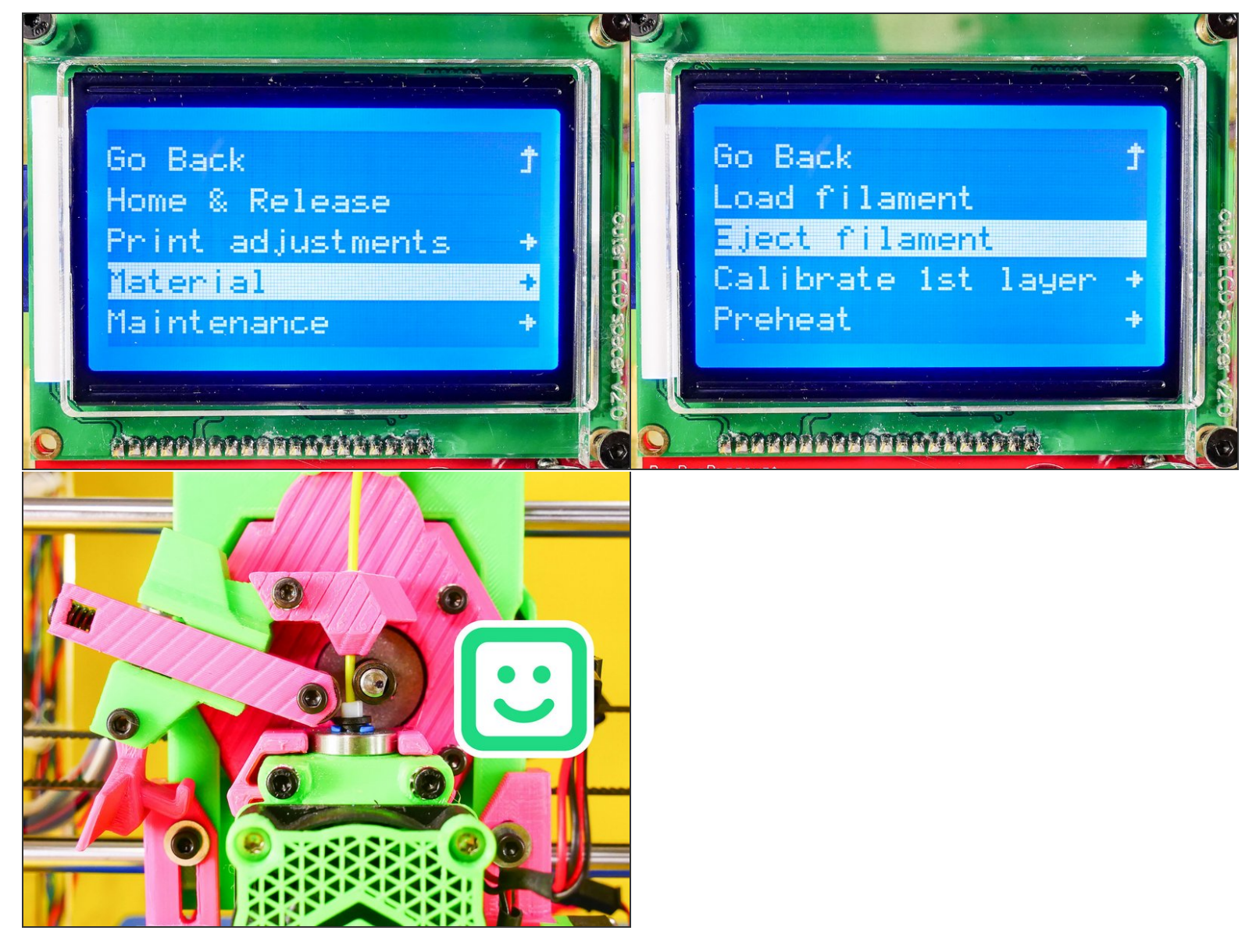

When prompted by a beep, you need to**unlock the feeder**, and pull the filament out.

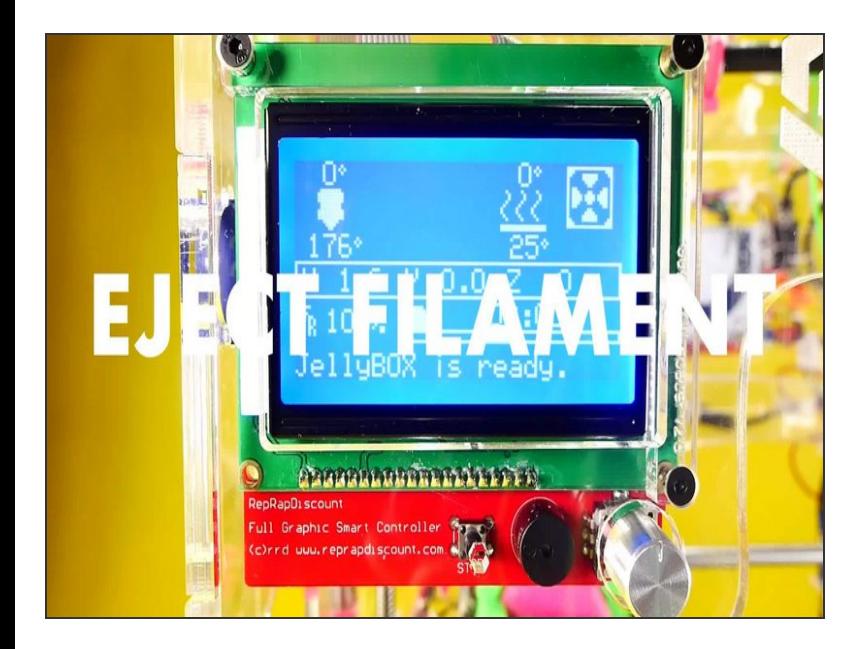

- Your JellyBOX will preheat the nozzle and eject the filament.  $\bullet$
- When prompted by a beep, you need to**unlock the feeder**, and pull the filament out.  $\bullet$